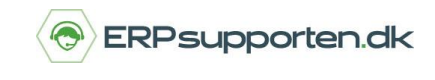

Du kan indsætte virksomhedens logo i programmet, så logoet blandt andet kan komme med i på udskrifter så som faktura og kreditnota. Du kan indsætte logoet via forskellige veje.

#### **Søgefunktion**

Gå i søgefeltet i øverste højre hjørne og søg på *Virksomhedsoplysninger*.

Vælg linket *Opsætning/Programopsætning/Generelt*

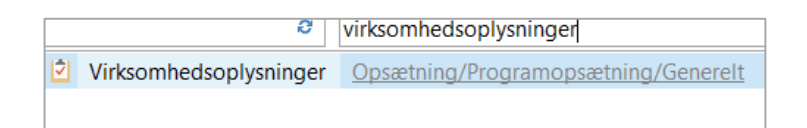

Eller følg stien *Afdelinger/Opsætning/Programopsætning/Generelt/Virksomhedsoplysninger*

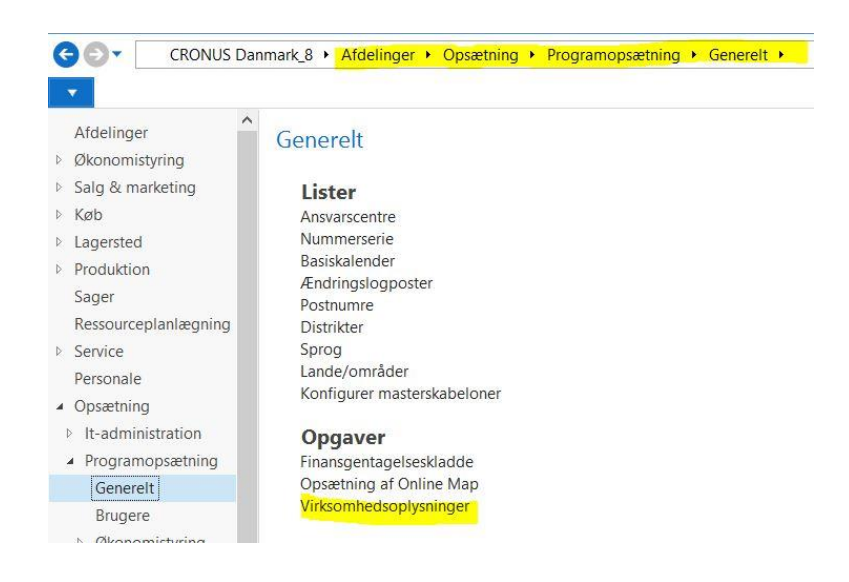

### **Alternativ vej**

På båndet øverst på forsiden finder du funktionen *Opsætning* og vælger *Virksomhedsoplysninger*.

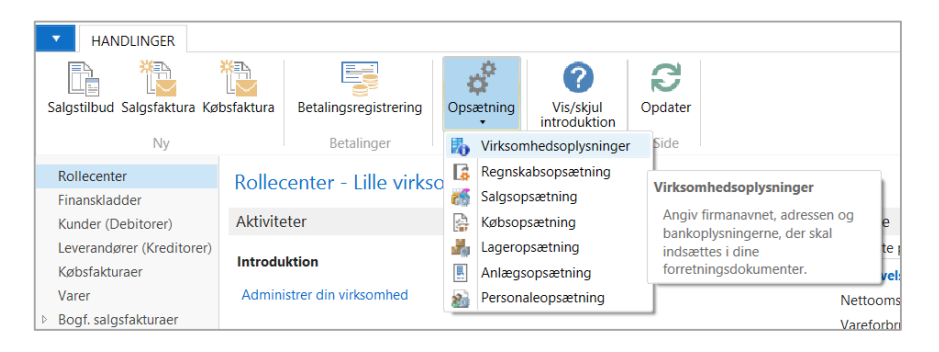

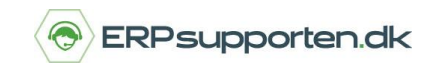

Find feltet *Billede* og højre klik på det store tomme felt for at få vist indstillinger.

## Vælg *Indsæt billede*

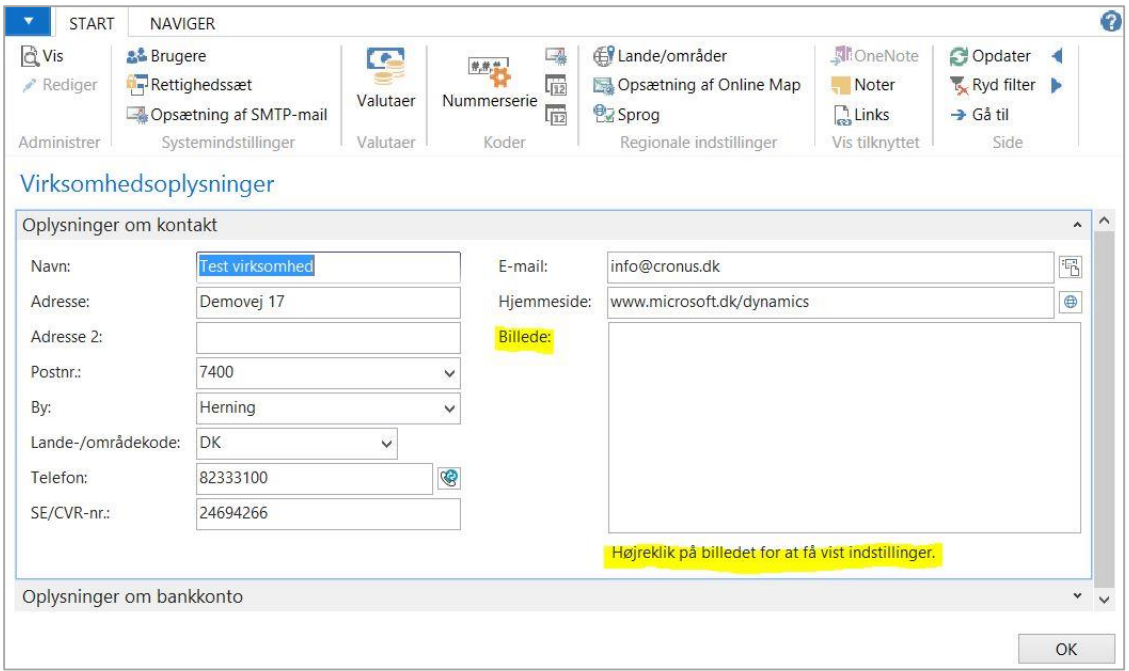

# Find filen på din PC.

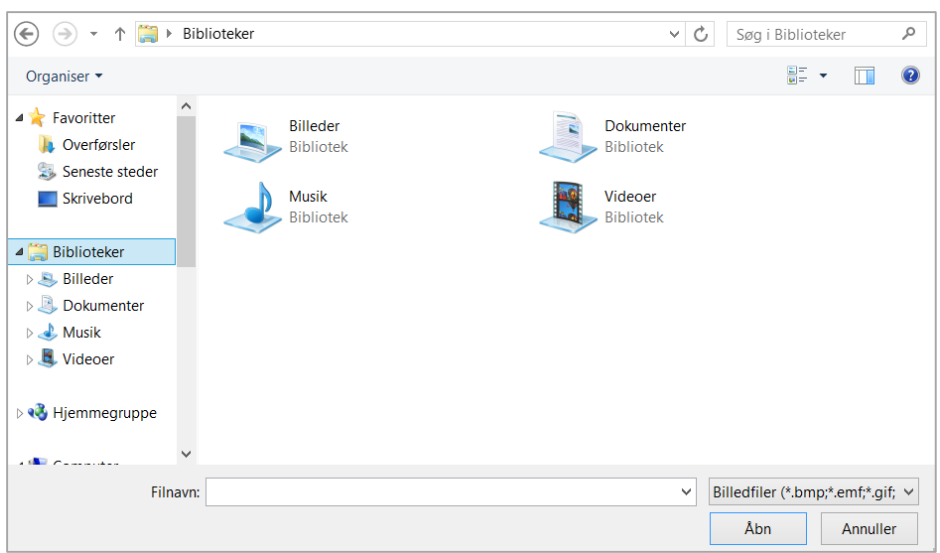

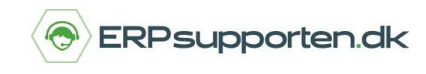

# Herefter vil logoet være vist ud for feltet *Billede.*

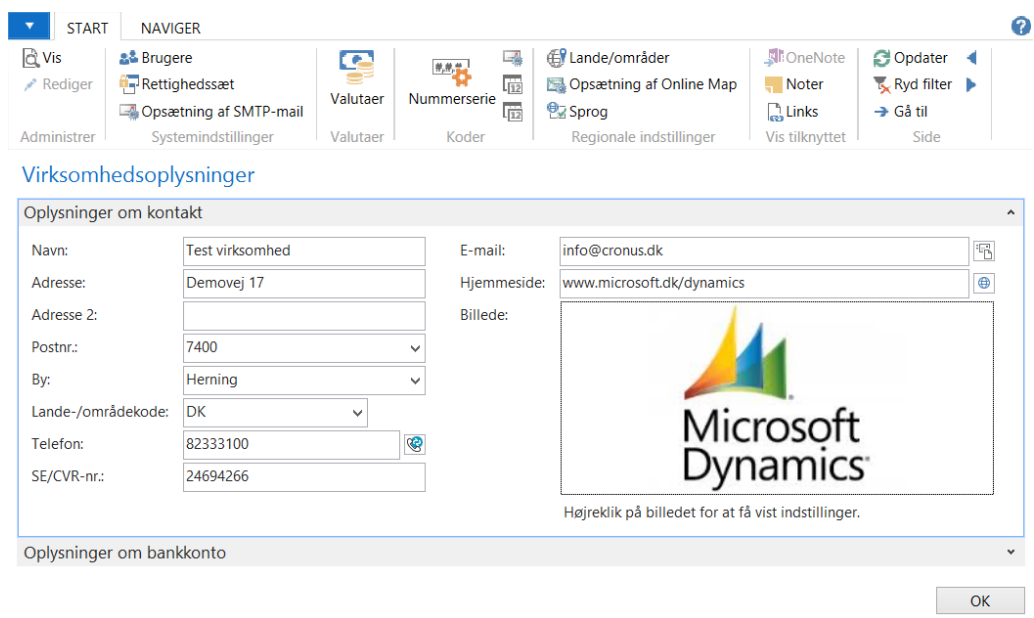